## **Estimação de Parâmetros para o motor CC da ElectroCraft**

## **Introdução**

 $\overline{a}$ 

Nos documentos anteriores, foi aprendido a se manusear na ferramenta de estimação de parâmetros do motor BLDC (Brushless DC Motor). Neste documento, será apresentado uma das maneiras (pois existem diversas formas de se chegar ao resultado por meio das ferramentas do MATLAB e SIMULINK) para se calcular os parâmetros elétricos e mecânicos de um motor CC<sup>1</sup>:

- J: Momento de Inércia do rotor [Kgm²];
- B: Coeficiênte de atrito viscoso [Nms²/rad];
- $\bullet$  K: Constante de torque [Nm/A];
- Ra: Resistência de armadura  $[Ω]$ ;
- La: Reatância de Armadura [Ω];

## **Parameter Estimation (SIMULINK):**

Para se utilizar a ferramenta do SIMULINK, Parameter Estimation, é necessário ter em mãos dados medidos de experimentos feitos em bancadas. Para estimação dos parâmetros dos motores CC, é preciso realizar a prática de injeção de degrau unitário no motor CC e analisar sua resposta de **corrente de armadura, tensão de armadura e velocidade angular do seu eixo mecânico**. Por questões didáticas, essas medições já foram feitas e estão armazenadas nos arquivos "corrente.csv" e "velocidade.csv"2.

<sup>1</sup> Relembrando que um motor CC é constituído por dois circuitos principais: circuito de armadura; e circuito de campo. Além disso, os motores CC podem ser classificados como: motor com excitação série; paralela; composta; ou independente.

<sup>2</sup> Caso você faça a importação do arquivo.csv diretamente do osciloscópio, lembre-se de retirar todas as outras informações presentes no início da planilha, tendo somente anotado o valor do Sample Time.

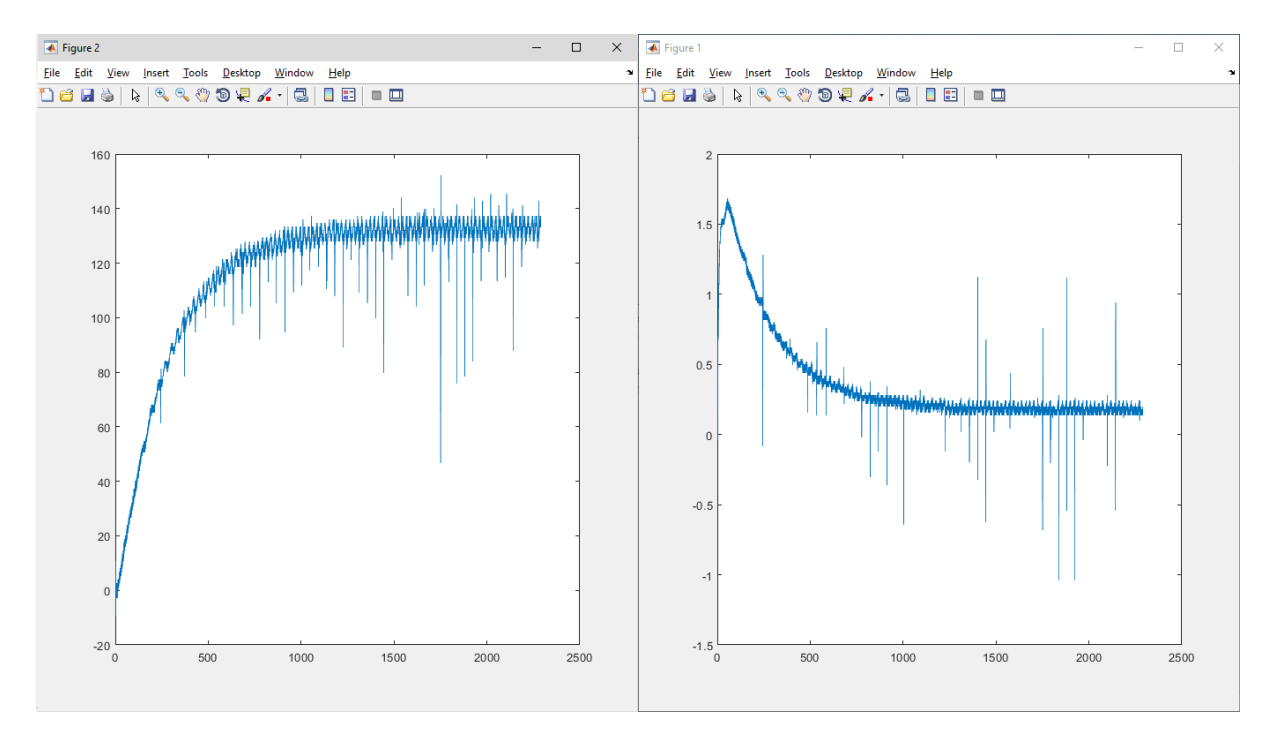

*Figura 1 - Os gráficos de velocidade e corrente<sup>3</sup>*

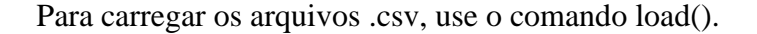

load('corrente.csv'); %Fazer load do arquivo corrente.csv para o workspace. load('velocidade.csv'); %Fazer load do arquivo velocidade.csv para o workspace.

**.** 

<sup>&</sup>lt;sup>3</sup> Lembre-se que para obter os valores corretos de W[rad/s], deve-se utilizar a constante Ktg;

Agora, crie as variáveis referentes a tensão de armadura, corrente de armadura e velocidade<sup>4</sup>:

```
ktg = 0.15; %Constante que relaciona a tensão de saída do tacogerador e a 
velocidade do eixo.
Ia = corrente(:,2); %armazena corrente
Ia = Ia(193:end); %Tirar informação inútil no inicio do sinal (antes do 
degrau)
Vel = velocidade(:,2)/ktg; %vel corrigida p cte de velocidade
Vel = Vel(193:end) %Tirar informação inútil no início do sinal (antes do 
degrau)
Va = [zeros(0,1);12.28*ones(length(Vel),1)]; %Cria a função degrau unitário
tempo = linspace(Ts,Ts*size(Vel,1),size(Vel,1)); %Cria o vetor tempo ajustado 
as variáveis acima declaradas
tempo = tempo';
```
Finalmente, crie as variáveis que serão utilizadas na simulação do SIMULINK<sup>5</sup>:

```
Wmed=[tempo Vel]; <br> %Velocidade medida do degrau rad/s
Vamed=[tempo Va]; %Tensao de armadura Volts
Iamed=[tempo Ia]; %Corrente de armadura Volts
Ra = 0.1501; % Resistência de armadura [Ohm]
La = 0.000150; % Indutância de armadura [H]
K = 0.087; % Kt=Ke para este motor: Constante de torque [N-m/A] ou Constante
f.c.e.m [V-s/rad]
J = 0.00050804; % Momento de inércia [N-m-s^2/rad]
B = 0.0006; % Coeficiente de atrito viscoso [N-m-s/rad]
```
Na mesma pasta onde se encontra este roteiro, existe um diagrama de simulink chamado "MalhaDupla03112017\_2.slx". Abra-o, mas antes de dar início à simulação, execute o seu script do MATLAB para que as variáveis "lamed", "Vamed" e "Wmed" estejam no workspace<sup>6</sup>. Agora, observe e estude o diagrama do simulink, analisando a função de cada bloco e entendendo a sua arquitetura.

Finalmente, simule o diagrama "MalhaDupla03112017\_2.slx".

Os próximos passos podem ser seguidos no roteiro "Parameter Estimation - Instruções" para se descobrirem os valores dos parâmetros do motor, como mostrado abaixo<sup>7</sup>:

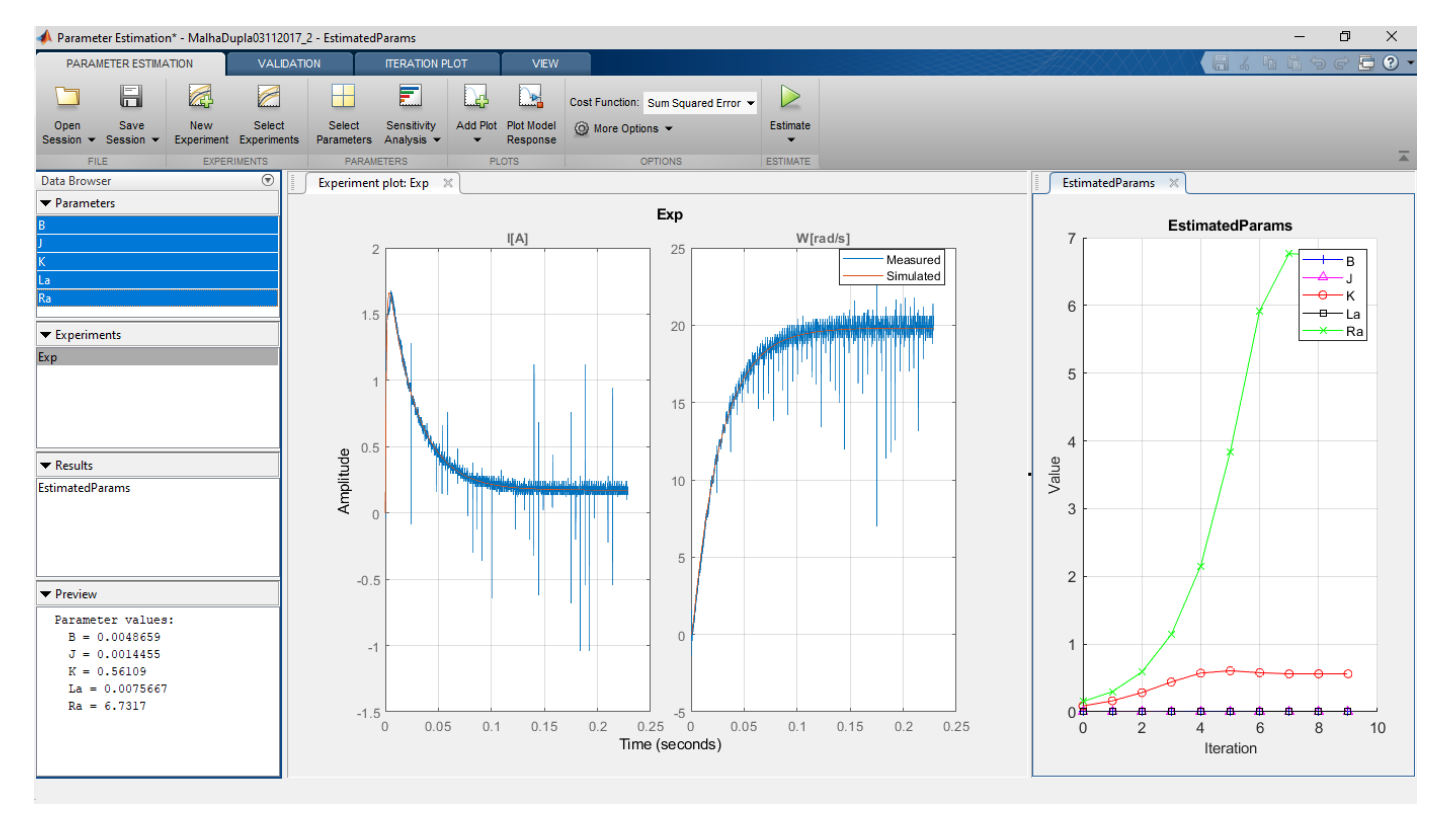

*Figura 2 - Resposta do Parameter Estimation*

 $\overline{a}$ 

<sup>4</sup> Tente usar o mesmo nome para a variável, caso contrário, terá de mudar os nomes dados no diagrama do simulink;

<sup>5</sup> Os valores de Ra, La, K, J e B se encontram no livro de práticas do laboratório. Esses valores são utilizados como valores iniciais para a estimação dos parâmetros.

<sup>6</sup> **Cuidado** com o comando "clear all;" para não apagar as informações do workspace

<sup>7</sup> Perceba que "Vamed" não foi incluso no "New Experiment" do PE, pois não se foi medido a tensão, somente criado uma string de valor 12V.